GUIA RAPIDA PARA USO DE CÀMARAS EN CELULAR

## **HILOOK**

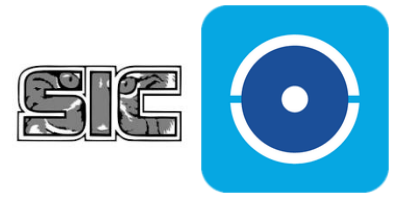

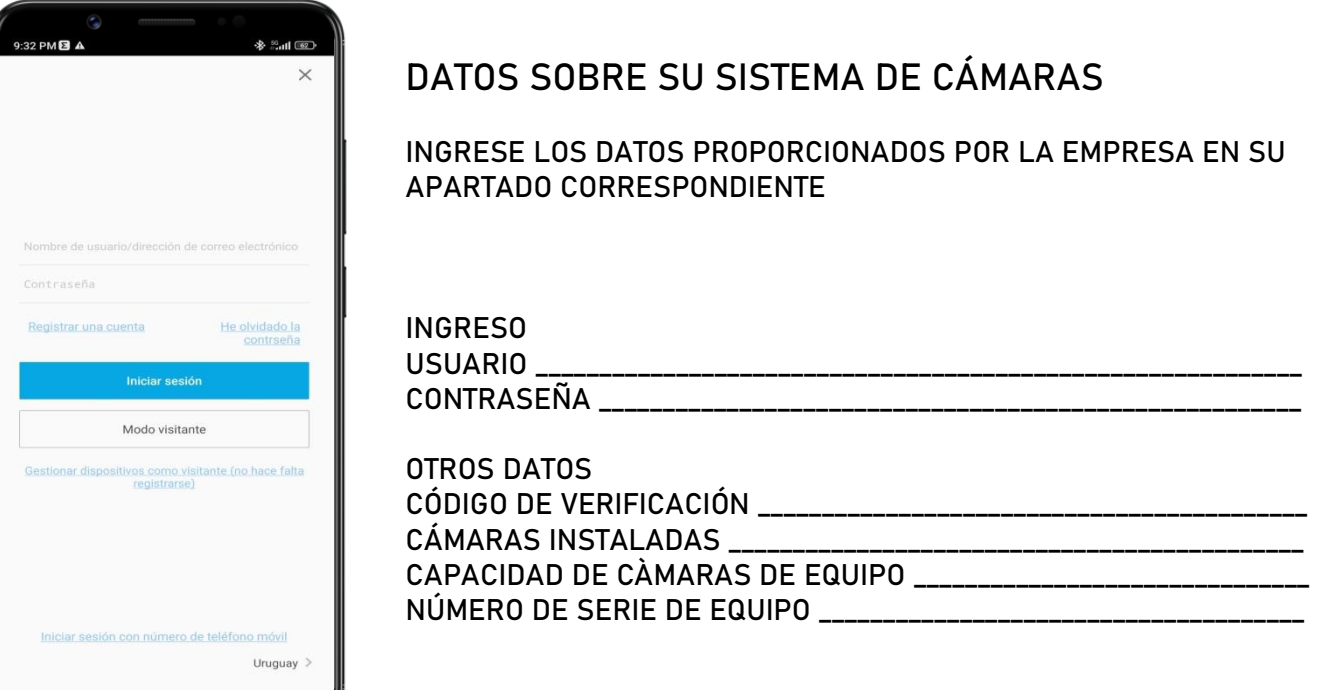

## REVISAR GRABACIONES DE SU SISTEMA DE VIGILANCIA

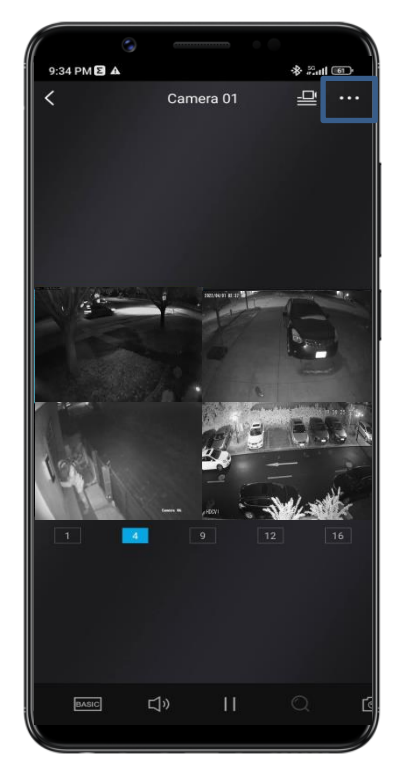

PARA REVISAR LAS GRABACIONES DE SUS CÁMARAS, PRESIONE SOBRE LOS TRÉS PUNTOS EN LA ESQUINA SUPERIOR DERECHA.

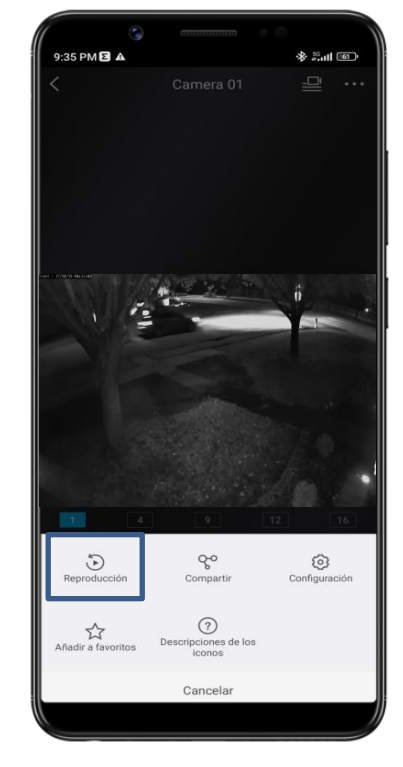

UNA VEZ DESPLEGADA EL PANEL INFERIOR, PRESIONE EN REPRODUCCIÓN.

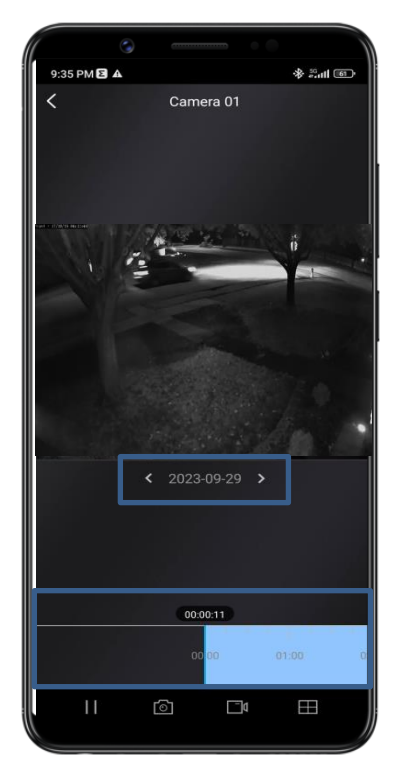

SELECCIONE LA FECHA QUE DESEA VISUALIZAR Y ARRASTRE LA BARRA CELESTE PARA SELECCIONAR LA HORA.

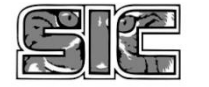